## **ESLDO Worksheet Using Google Read & Write App!** *The Cage*

Follow the instructions listed below to help you get familiarized with the Google Read & Write App. You will need to log on to our Google Classroom to access the short story *The Cage* by Riley H. Welker.

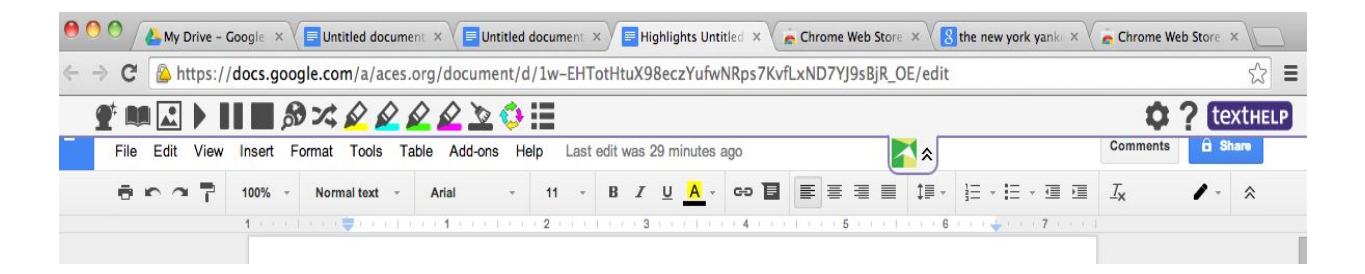

- 1. Before you start reading move your mouse over highlighted words and click on the Dictionary icon or the Picture icon to get a better understanding of what the word means.
- 2. During reading press the play button and have the story read to you.
- 3. Once you are done reading go back and select 3 to 5 additional words that you didn't quite understand and find their definition.
- 4. Using the highlighters above identify four parts of a plot:
	- a. Blue (Introduction who's this story about)
	- b. Pink (Conflict what gets the story going and inciting incident)
	- c. Yellow (Climax the most exciting part of the story)
	- d. Green (Resolution how does the story end)
- 5. Once you have completed step 4, press the collect highlight button to collect your designated highlighted areas.
- 6. Did you enjoy this story? Why or why not, please justify your reasons. Send your response to me in a voice note.